## **הוראות חיבור ותכנות לרב מודד ללוח מדגם U01KMM**

יש לחבר את רב המודד לפי הסכמה המצורפת.

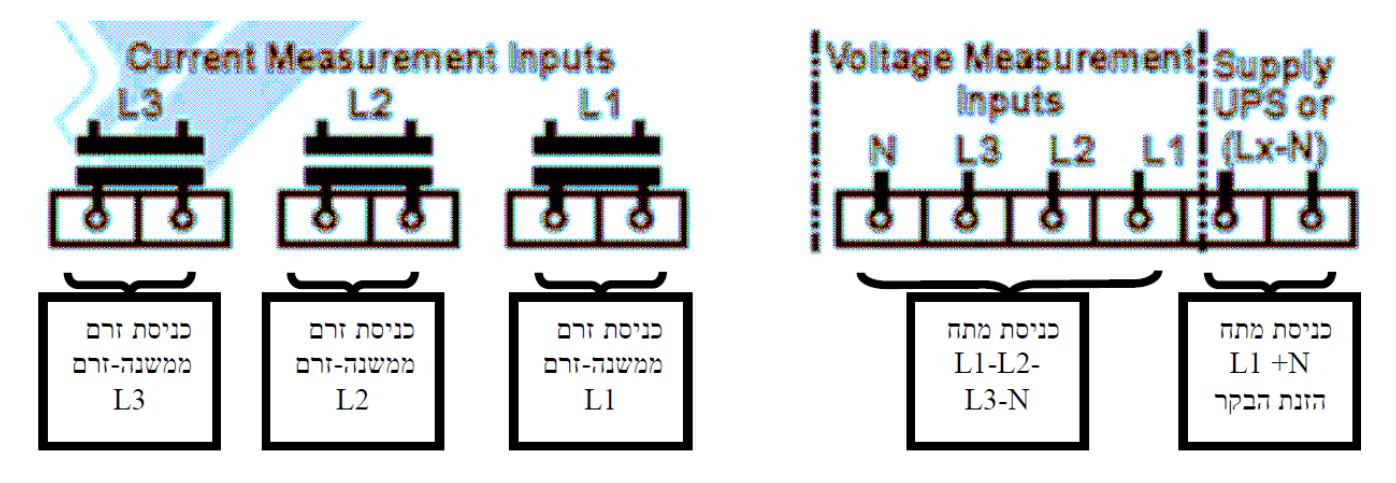

.1 חבר את מתח ההזנה לרב המודד, לחץ על לחצן ה M, הספרה השמאלית בתצוגת הזרם 1L תהבהב.

.2 ניתן לשנות את הערך הרשום ע"י לחיצה / לחיצות על לחצן ↑ ניתן לעבור לעריכת הספרה הבאה מימין ע"י לחיצה על →, ספרה שלא צריך לשנות, ניתן לדלג עליה.

.3 הערך אותו נתכנת יהיה יחס ההשנאה לדוגמא: משנ"ז של ,400/5 נחלק 400 ב 5 ונקבל 80 ולכן הערך שאותו נתכנת יה יה 80 )ליתר דיוק 0080(.

- 4. יש לתכנת את ערך המשנ"זים גם עבור פאזה L2 ועבור 13.
	- .5 ניתן לתכנת ערך שונה לכל פאזה.

.6המעבר בעת התכנות משורה לשורה יעשה ע"י לחיצה על לחצן M.

\*\* <u>הערה חשובה \*\*</u> לאחר שסיימנו לתכנת את הערך בפאזה L3, אין ללחוץ על מקש M או מקש כלשהוא במשך כ 3 שניות עד שהתצוגה תתאפס, במידה ולא נעשה כך זיכרון תכנות המשנ"זים יימחק ולאחר הפסקת ההזנה לרב המודד, הערכים שהזנו לא יישמרו.

.7 התצוגה תגלול באופן אוטומטי את ערכי המתח הקווי והשלוב ותראה את תדר ההזנה.

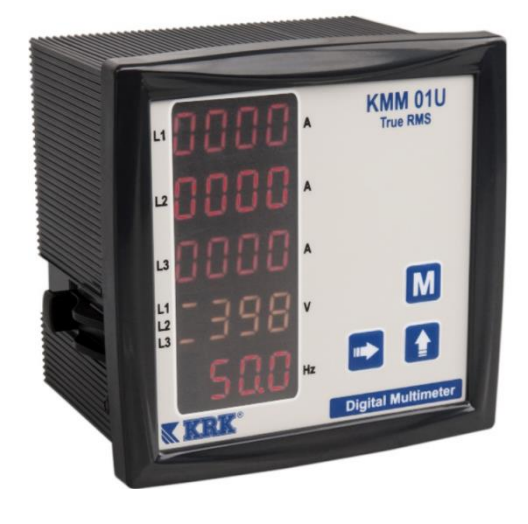